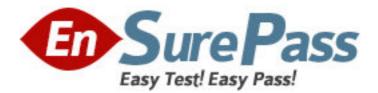

Exam Code: 310-011 Exam Name: SUN CERTIFIED SYSTEM ADMINISTRATOR FOR SOLARIS 8 PART 1 Vendor: Sun Version: DEMO

## Part: A

1: Click the Exhibit button.

The exhibit shows some of the commands available within a section of the format utility. Which single command should you type next in order to completely reorganize the disk label and be prompted for the size of each slice?

| — Terminal                                                                                                    |              |
|----------------------------------------------------------------------------------------------------|--------------|
| Window Edit Options                                                                                                    | <u>H</u> elp |
| <pre>partition&gt;<br/>partition&gt;<br/>partition&gt;<br/>partition&gt;<br/>partition&gt;<br/>partition&gt;<br/>partition&gt;<br/>partition&gt;<br/>partition&gt;<br/>partition&gt;<br/>partition<br/>?<br/>0 - change `0' partition<br/>1 - change `1' partition<br/>2 - change `2' partition<br/>3 - change `2' partition<br/>3 - change `2' partition<br/>4 - change `4' partition<br/>5 - change `5' partition<br/>5 - change `5' partition<br/>6 - change `6' partition<br/>7 - change `7' partition<br/>8 elect - select a predefined table<br/>modify - modify a predefined partition table<br/>name - name the current table<br/>print - display the current table<br/>label - write partition map and label to the disk<br/>!<cmd> = execute <cmd>, then return<br/>quit</cmd></cmd></pre> |              |
| partition>                                                                                                    |              |

A.name

B.print

C.select

D.modify

**Correct Answers: D** 

2: Within the partition menu of the format command, which single command should you type to use a predefined label that was previously saved? Answer:

SELECT

## **Correct Answers:**

3: Which subcommand within the format utility, when executed from the initial command menu, allows you to select a new disk?

A.new

B.disk

C.save

D.menu

E.partition

**Correct Answers: B** 

4: A user logs into a system running the Solaris 8 Operating Environment using the telnet

command. The user has been assigned a C shell (csh)and home /home/user1 directory. All of the following files exist with appropriate ownership and permissions. Which three files are used to initialize this user's session? (Choose three.) A./etc/login B./etc/.login C./etc/profile D./home/user1/.login E./home/user1/.login E./home/user1/.cshrc G./home/user1/.profile **Correct Answers: B D F** 

5: You are working from a text-based terminal. Which command should you use to change a user's primary group? Correct Answers: USERMOD

6: Which option of the usermod command allows the use of duplicate user IDs? **Correct Answers:** -O,O

7: A user logs into a system running the Solaris 8 Operating Environment using the telnet command. The user has been assigned a Korn shell (ksh)and home /home/user1 directory. All of the following files exist with appropriate ownership and permissions. Which two files are always used by the Korn shell to initialize this user's session? (Choose two.)

A./etc/login B./etc/.login C./etc/profile D./home/user1/.login E./home/user1/.cshrc F./home/user1/.profile G./home/user1/.logout **Correct Answers: C F** 

8: The Solaris 8 Operating Environment allows users to change their passwords. By default, by how many characters must a new password differ from an old password for the change to be admitted?

## **Correct Answers:** 3

9: When using the command line to add, modify, or delete user accounts, or to add modify or delete groups, it is possible to use the -o option to allow duplicate users or group IDs. Which four commands support the use of the -o syntax? (Choose four.)

A.userdel

B.adduser

C.useradd

D.usermod E.groupmod F.groupdel G.groupadd **Correct Answers: C D E G** 

10: Your system has just been brought to the boot prompt through an interrupt. Which command should you now use to minimize the amount of disruption caused to the disk-file system?
A.sync
B.fsck
C.halt
D.check
E.umount
F.probe-scsi
Correct Answers: A

11: From the OBP prompt, which command displays device aliases?
A.alias
B.nvalias
C.devalias
D.prtalias
Correct Answers: C

12: Which file is used to enable or disable the mechanism by which a system may be interrupted and brought to the boot prompt?
A./etc/kbd
B./etc/kybrd
C./etc/keyboard
D./etc/default/kbd
E./etc/default/kbrd
F./etc/default/kbrd
G./etc/default/keyboard
Correct Answers: D

13: You have set up a permanent customized device alias at the OBP. Which command allows you to remove the alias?
A.unset
B.unalias
C.nvunalias
D.devunalias
E.unsetalias
Correct Answers: C

14: Which three configuration parameters are set up during the Solaris 8 Operating Environment

custom installation procedure? (Choose three.) A.64-bit support B.file system layout C.user disk usage quotas D.system printer selection E.software cluster configuration **Correct Answers: A B E** 

15: Which command should be used to uninstall patch 106793-01?
A.patchrm 106793-01
B.patchdel 106793-01
C.patchadd -d 106793-01
D.patchinfo -d 106793-01
Correct Answers: A

16: You have just installed the SUNWaudio package with the command:
# /usr/sbin/pkgadd -d /cdrom/sol\_8\_sparc/s0/Solaris\_8/Product SUNWaudio
Which command tests the accuracy of the package installation?
A.pkgadd -v SUNWaudio
B.pkgchk -v SUNWaudio
C.pkginfo -v SUNWaudio
D.pkginst -v SUNWaudio
Correct Answers: B

17: Given: Is -ld telephone drwxrwsrwx 2 lesley sp 512 Aug 3 17:28 telephone Which command clears the SGID-bit causing this behavior? A.chmod g-l telephone B.chmod g-s telephone C.chmod 767 telephone D.chmod 0777 telephone E.chmod 0767 telephone **Correct Answers: B** 

18: Your umask value is set to 022 and you create a file. Which set of permissions are associated with this file?
A.rw-r--r-B.rwxr--r-C.----w--w-D.rw-rw-rw-E.rwxrwxrwx
Correct Answers: A

19: Which single character in a Regular Expression denotes "zero or more occurrences of the previous character"?

## Correct Answers: \*

20: Which command displays an Access Control List for a file? A.lsacl B.getacl C.aclget D.faclget E.getfacl **Correct Answers: E**